# EV-CIS Screenshots

#### Select "Submit Certification Information"

<u> 1989 - Johann Barn, mars a</u>

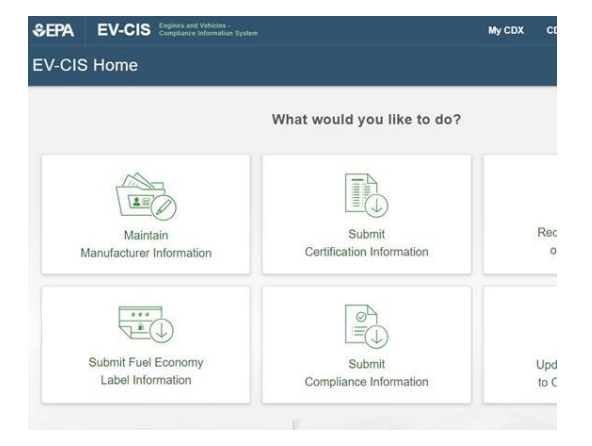

### Select an industry to continue

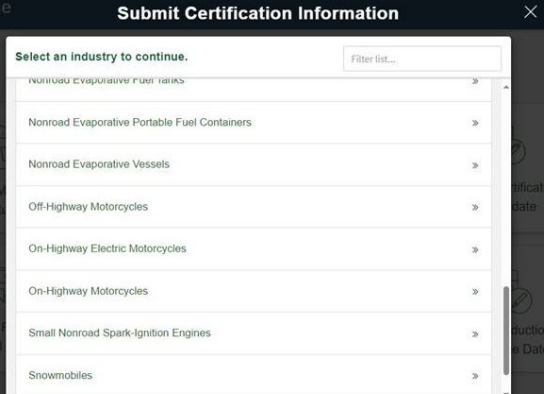

Select "Upload MC/ATV/UTV Certification Documents"

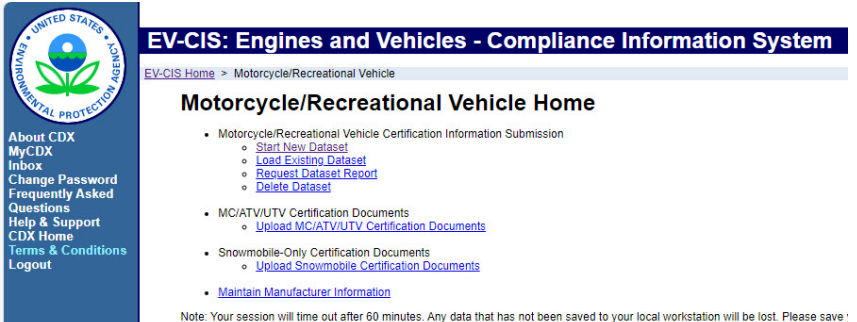

Select items from drop-down lists

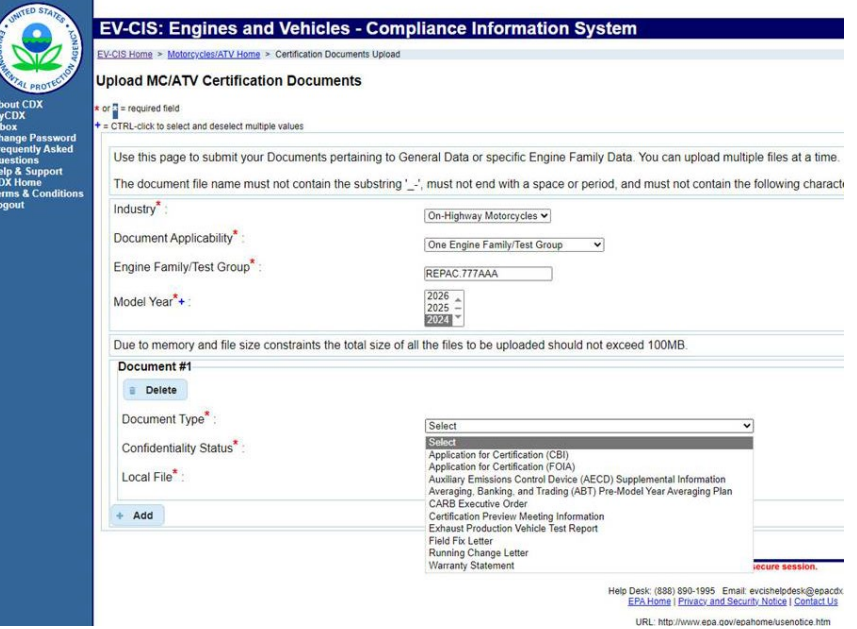

Select "Choose File":

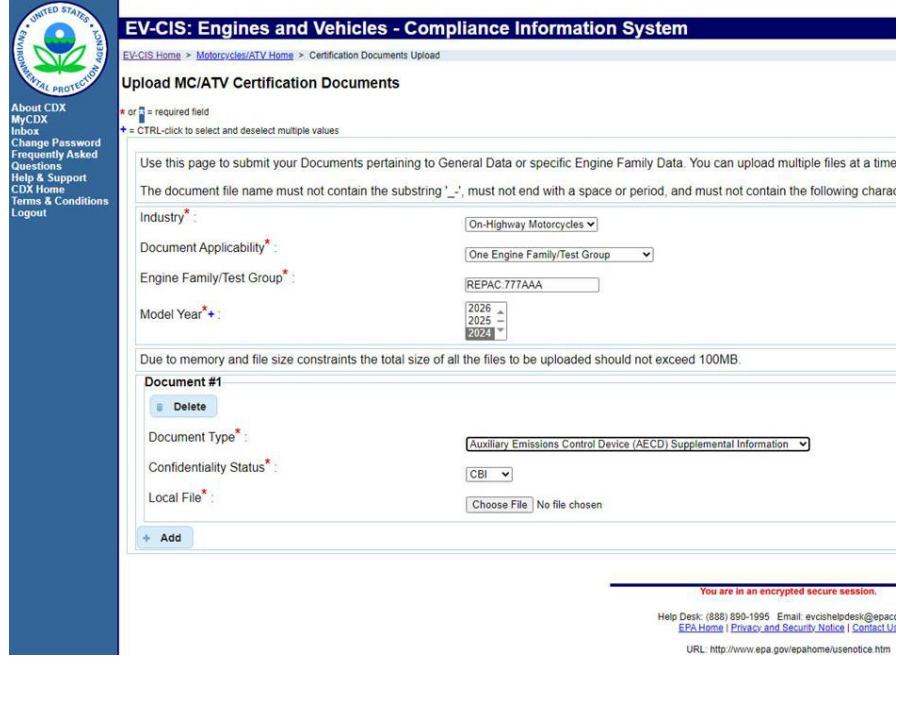

### Navigate to file

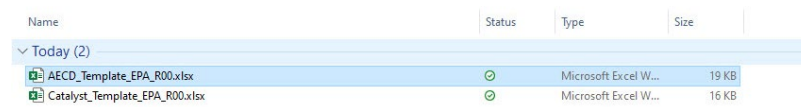

## Select "Review & Submit"

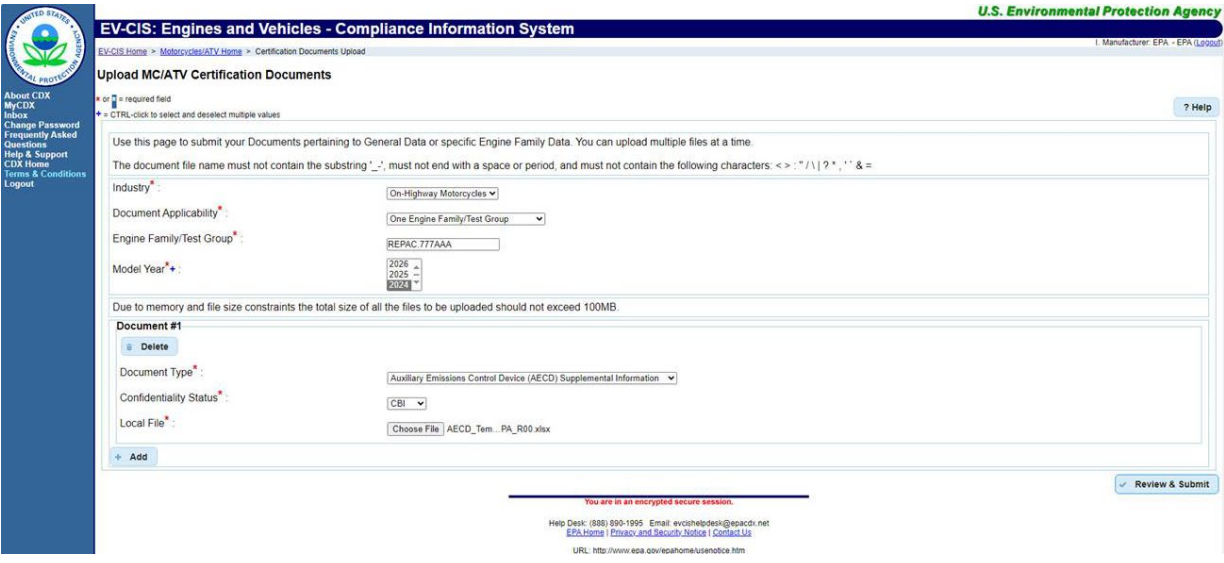

Select "Submit"

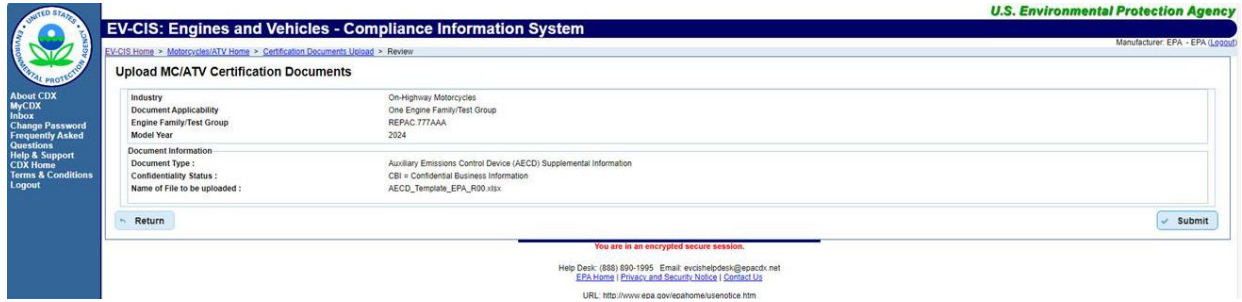

URL: http://www.epa.gov/epahome/usenotice.htm

### **Confirmation Screen**

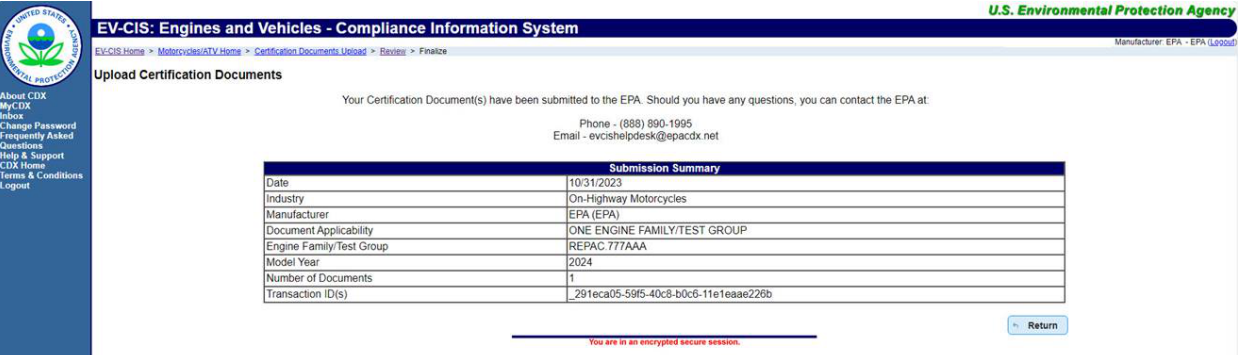

Help Desk: (888) 890-1995 Email: evcishelpdesk@epacdx.net<br>EPA Home | Privacy and Security Notice | Contact Us<br>URL: http://www.epa.gov/epahome/usenotice.htm